Sachbearbeiter (Benutzerverwaltung): Unterschied zwischen den Versionen

# Sachbearbeiter (Benutzerverwaltung): Unterschied zwischen den Versionen

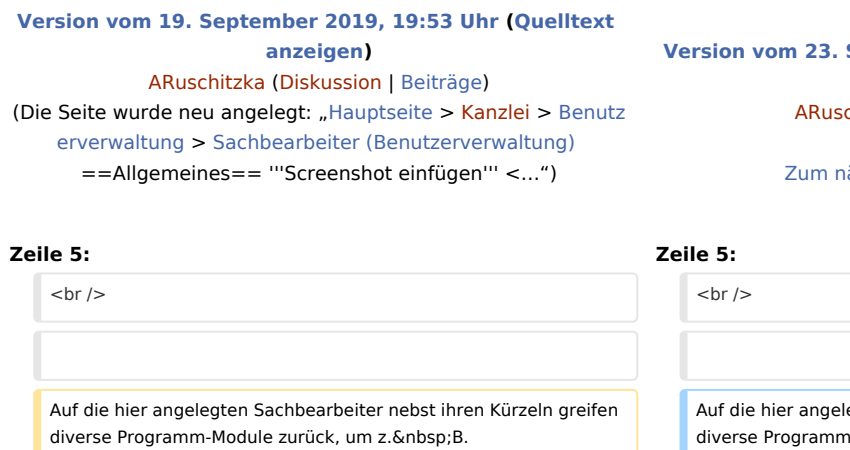

**−** /Rechtsanwaltsakte\_anlegen#Aktensachbearbeiter Akten] einem Bearbeiter zuweisen, Auswertungen nach Aktensachbearbeitern vornehmen, Sachbearbeitern bestimmte [https://onlinehilfen.ramicro.de/index.php/Akten\_(Einstellungen)#Nummernkreise Ablagenummernkreise] zuordnen zu können oder auch Listen ([https://onlinehilfen.ra-micro.de/index.php/OP-Liste OP-Liste], [https://onlinehilfen.ra-micro.de/index.php/Kostenblatt Kostenblatt] usw.) nach Sachbearbeitern zu filtern **usw**.

[https://onlinehilfen.ra-micro.de/index.php

**[Version vom 23. September 2019, 09:19 Uhr](https://onlinehilfen.ra-micro.de/index.php?title=Sachbearbeiter_(Benutzerverwaltung)&oldid=44690) ([Quelltext](https://onlinehilfen.ra-micro.de/index.php?title=Sachbearbeiter_(Benutzerverwaltung)&action=edit&oldid=44690)  [anzeigen](https://onlinehilfen.ra-micro.de/index.php?title=Sachbearbeiter_(Benutzerverwaltung)&action=edit&oldid=44690))** chitzka ([Diskussion](https://onlinehilfen.ra-micro.de/index.php?title=Benutzer_Diskussion:ARuschitzka&action=view) | [Beiträge\)](https://onlinehilfen.ra-micro.de/index.php/Spezial:Beitr%C3%A4ge/ARuschitzka) ([→A](#page-0-0)llgemeines)

ächsten Versionsunterschied →

#### **+** egten Sachbearbeiter nebst ihren Kürzeln greifen diversion. am z. B. [https://onlinehilfen.ra-micro.de/index.php /Rechtsanwaltsakte\_anlegen#Aktensachbearbeiter Akten] einem Bearbeiter zuweisen, Auswertungen nach Aktensachbearbeitern vornehmen, Sachbearbeitern bestimmte [https://onlinehilfen.ramicro.de/index.php/Akten\_(Einstellungen)#Nummernkreise Ablagenummernkreise] zuordnen zu können oder auch Listen ([https://onlinehilfen.ra-micro.de/index.php/OP-Liste OP-Liste], [https://onlinehilfen.ra-micro.de/index.php/Kostenblatt Kostenblatt] usw.) nach Sachbearbeitern zu filtern.

 $=$ Funktionen in der Toolbar= $=$ Funktionen in der Toolbar $=$ 

# Version vom 23. September 2019, 09:19 Uhr

[Hauptseite](https://onlinehilfen.ra-micro.de/index.php/Hauptseite) > [Kanzlei](https://onlinehilfen.ra-micro.de/index.php?title=Kategorie:Kanzlei&action=edit&redlink=1) > [Benutzerverwaltung](https://onlinehilfen.ra-micro.de/index.php/Benutzerverwaltung) > [Sachbearbeiter \(Benutzerverwaltung\)](https://onlinehilfen.ra-micro.de)

#### **Inhaltsverzeichnis**

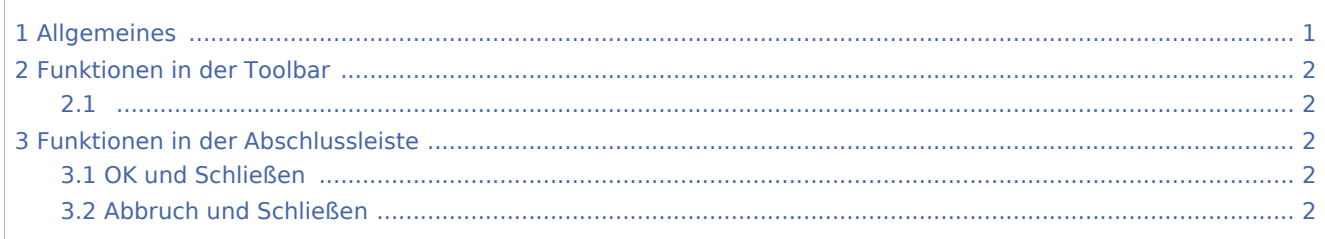

## <span id="page-0-0"></span>Allgemeines

#### **Screenshot einfügen**

Sachbearbeiter (Benutzerverwaltung): Unterschied zwischen den Versionen

Auf die hier angelegten Sachbearbeiter nebst ihren Kürzeln greifen diverse Programm-Module zurück, um z. B. [Akten](https://onlinehilfen.ra-micro.de/index.php/Rechtsanwaltsakte_anlegen#Aktensachbearbeiter) einem Bearbeiter zuweisen, Auswertungen nach Aktensachbearbeitern vornehmen, Sachbearbeitern bestimmte [Ablagenummernkreise](https://onlinehilfen.ra-micro.de/index.php/Akten_(Einstellungen)#Nummernkreise) zuordnen zu können oder auch Listen ([OP-Liste,](https://onlinehilfen.ra-micro.de/index.php/OP-Liste) [Kostenblatt](https://onlinehilfen.ra-micro.de/index.php/Kostenblatt) usw.) nach Sachbearbeitern zu filtern.

## <span id="page-1-0"></span>Funktionen in der Toolbar

## <span id="page-1-2"></span><span id="page-1-1"></span>Funktionen in der Abschlussleiste

### <span id="page-1-3"></span>OK und Schließen

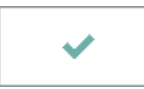

<span id="page-1-4"></span>Abbruch und Schließen

 $\mathbf x$